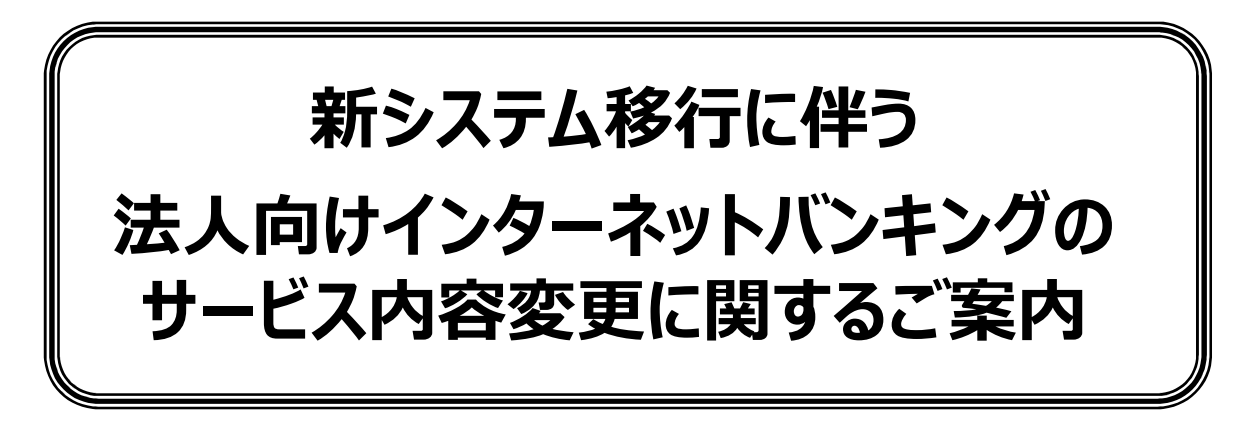

# 12月中に必ずご確認ください。

北越銀行は2021年1月4日(月)に新システムへの移行を予定しております。

本冊子は新システムへの移行に伴うインターネットバンキングのサービス内容変更についての ご案内です。

サービスご利用に関する大切なご案内ですので、お客さまにおかれましては必ずご一読ください ますようお願い申し上げます。

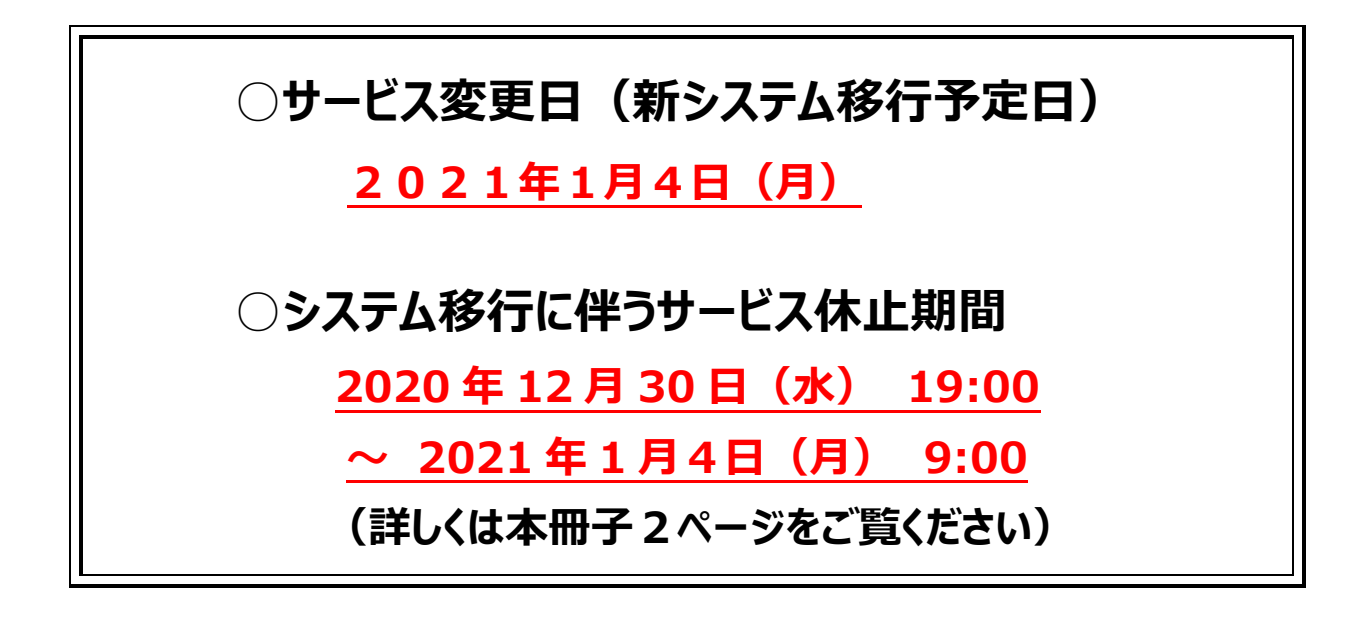

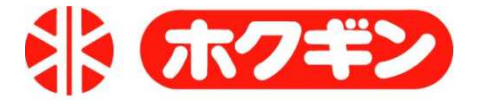

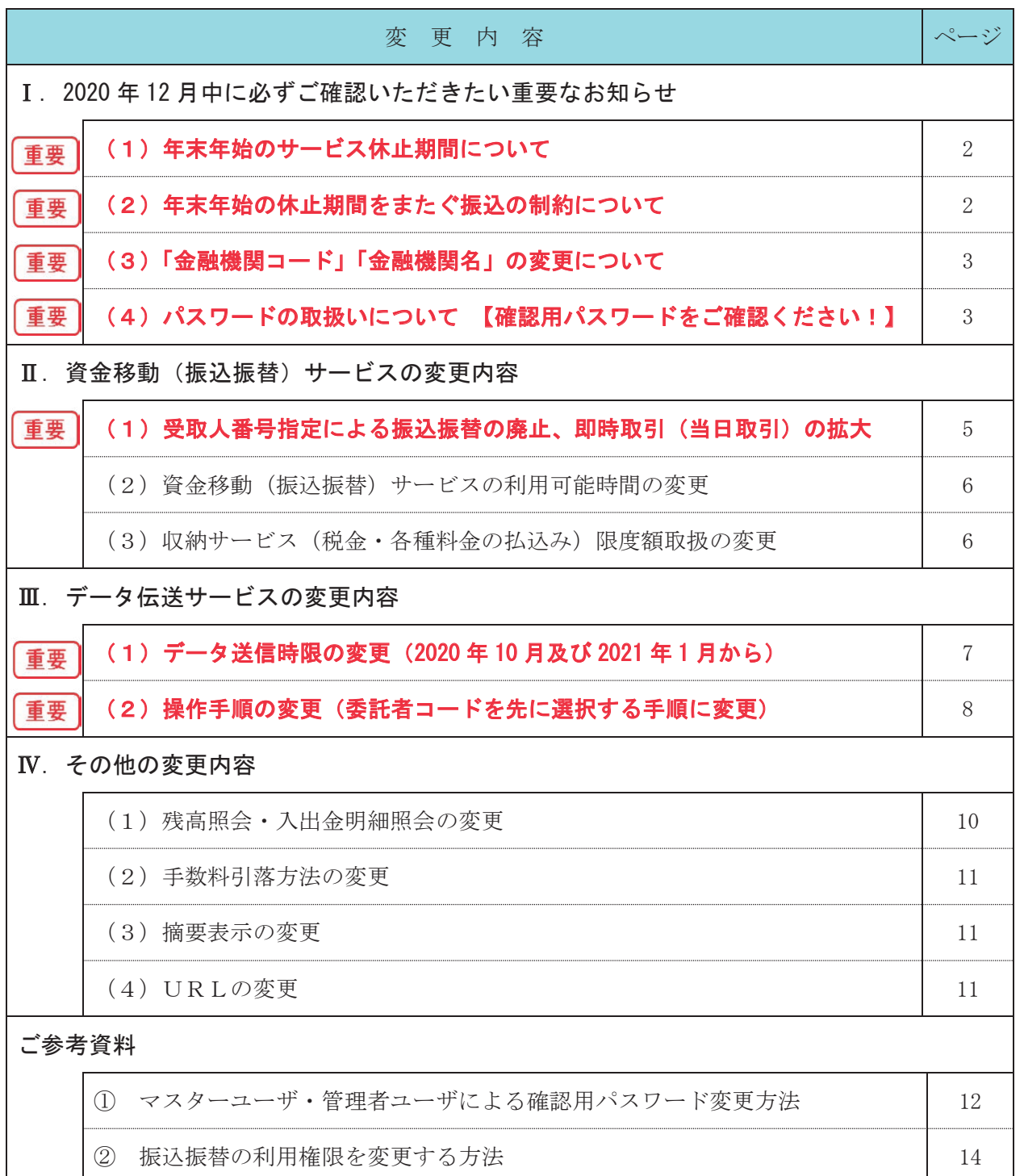

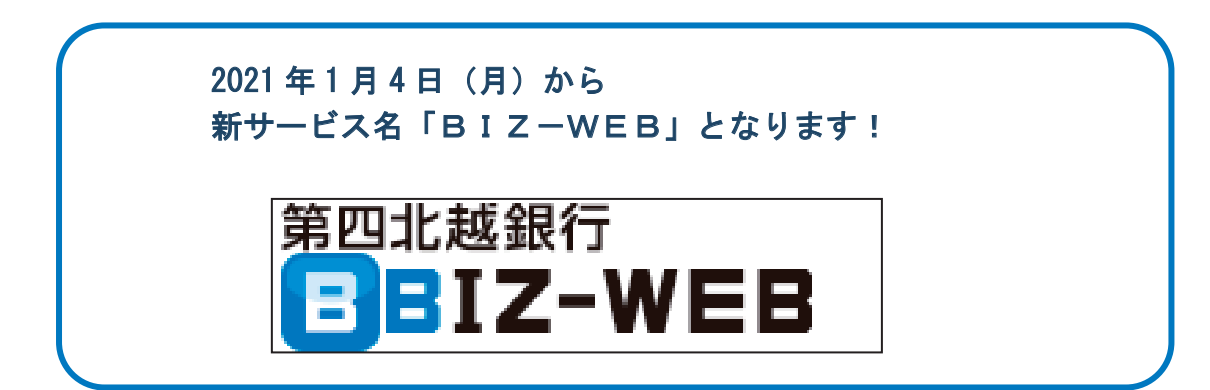

## Ⅰ.2020 年 12 月中に必ずご確認いただきたい重要なお知らせ

## 重要 (1)年末年始のサービス休止期間について

・2020年12月30日(水)は19:00でサービスを終了いたします。

なお、当日指定の他行宛振込・振替は15:00、データ伝送取引は18:30にそれぞれサービス を終了いたしますのでご注意ください。

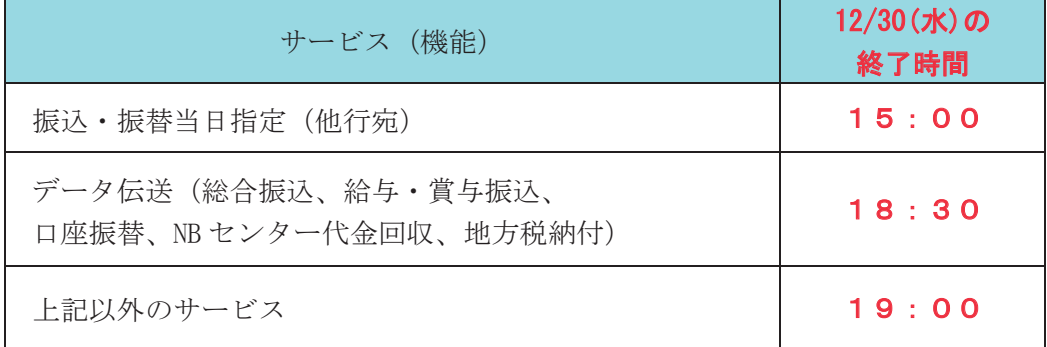

· 2020年12月31日 (木) ~2021年1月3日 (日) の期間はサービスを休止させていただ きます。

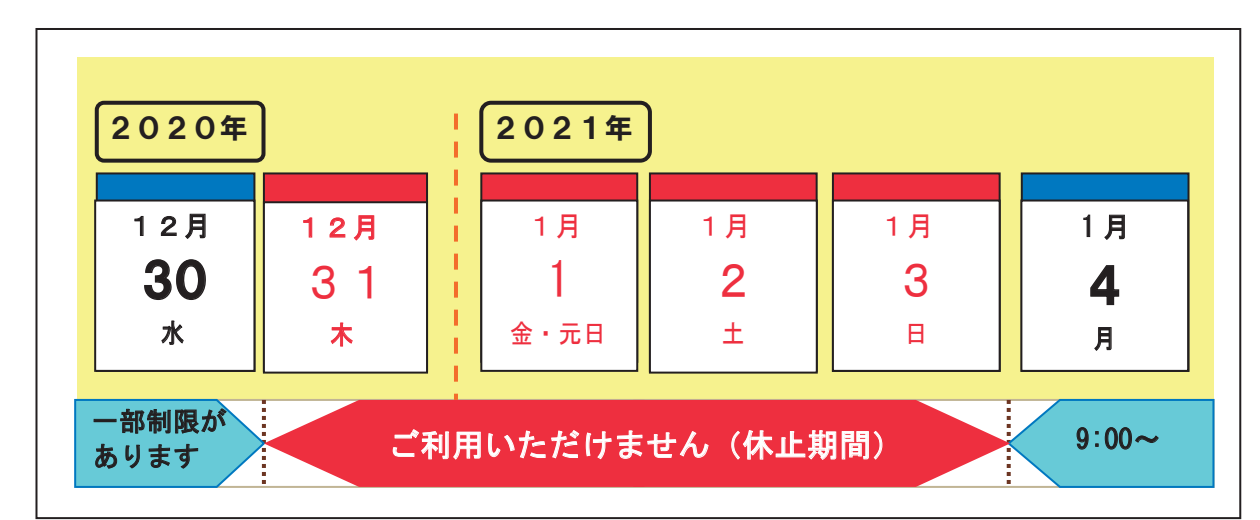

・2021年1月4日(月)9:00から全サービスをご利用いただけます。

## 重要 (2)年末年始の休止期間をまたぐ振込の制約について

・年末年始のサービス休止期間をまたぐお振込依頼には一部制限がございますのでご注意ください。

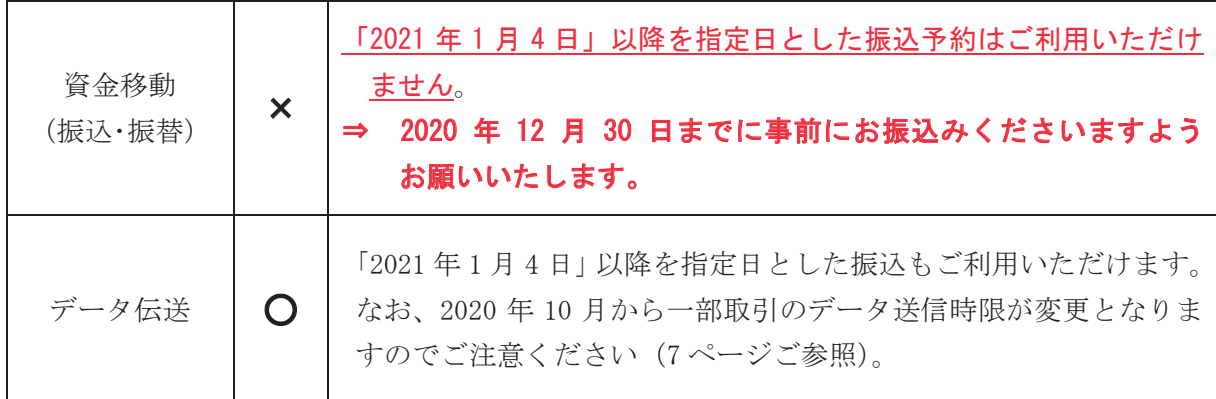

#### 重要 (3)「金融機関コード」「金融機関名」の変更について

- ・北越銀行は第四銀行と 2021 年1月1日(金)に合併し、銀行名「第四北越銀行」、金融機関コード 「0140」に変更となります。 インターネットバンキングの契約口座や登録いただいている振込先口座などの銀行名・金融機関 コードについては銀行側で変更手続を行いますので、お客さまによる手続の必要はございません。
- ・ただし、次の場合はお客さまによる変更操作・手続が必要となりますのでご注意ください。
	- ①資金移動(振込振替)サービスにおいて「最近 10 回の取引から選択」メニューで振込を行う 場合、銀行名が旧銀行名(北越銀行・第四銀行)となっている振込先明細は、2021 年 1 月 4 日(月)以降、ご利用いただけません。お客さまのご操作により新しい「銀行名(第四北越 銀行)」にご修正くださいますようお願いいたします。

②データ伝送において、「過去の振込データからの作成」により振込データを作成する場合、ま たは「過去の請求データからの作成」により口座振替データを作成する場合、銀行名が「旧 銀行名(北越銀行・第四銀行)」および金融機関コードが「北越銀行の旧金融機関コード(0141)」 となっているデータは、2021 年 1 月 4 日(月)以降、ご利用いただけません。お客さまのご操 作により新しい「銀行名(第四北越銀行)」「金融機関コード(0140)」にご修正くださいます ようお願いいたします。 また、会計ソフトなどを使用して振込データや口座振替データを作成する場合につきまして も、新しい「銀行名」「金融機関コード」にご修正くださいますようお願いいたします。

重要 (4)パスワードの取扱いについて 【確認用パスワードをご確認ください!】

- ・ログインID※、ログインパスワード、電子証明書、リスクベース認証、ワンタイムパスワード、 確認用パスワードはいずれも変更なく、そのまま新システムでご使用いただけます。 ※ログインIDについては変更をお願いする場合があり、該当のお客さまに別途ご案内いたします。
- ・資金移動(振込振替)の実行確認時において、これまで入力いただいていた「確認暗証番号」「承認 暗証番号」は廃止となり、新システムでの資金移動取引では「確認用パスワード」の入力が必要と なります(データ伝送等で使用しているパスワードと同じものを使用します)。

(なお、データ伝送の承認時に入力するパスワードは「確認用パスワード」で変更ありません)

【実行確認・承認時に入力するパスワード】

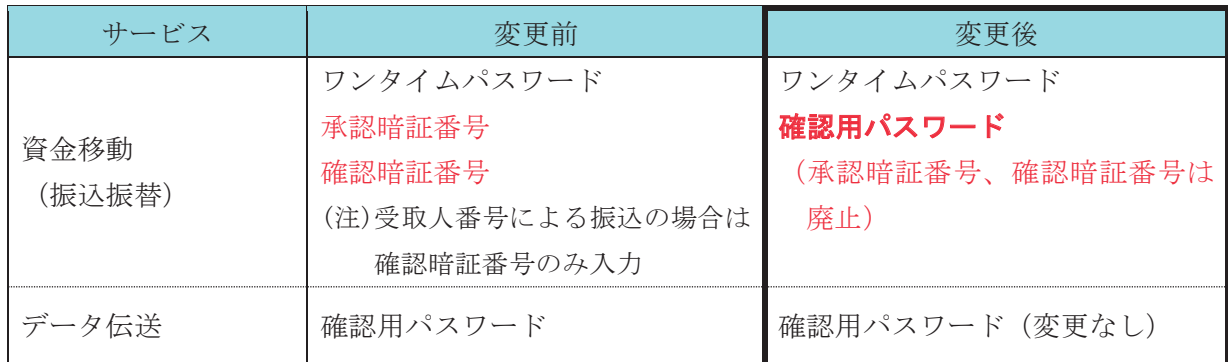

「確認用パスワード」 承認暗証番号や確認暗証番号とはまったく別のパスワードです。

・現行では、「データ伝送取引の承認」や「サービス利用権限、ワンタイムパスワード利用等 の各種設定の登録・変更・削除」において確認用パスワードを使用しています。

・新システムではこれらのお取引に加えて「資金移動(振込振替)の実行確認」においても 確認用パスワードを使用します。

### 【資金移動(振込振替)の実行確認画面】

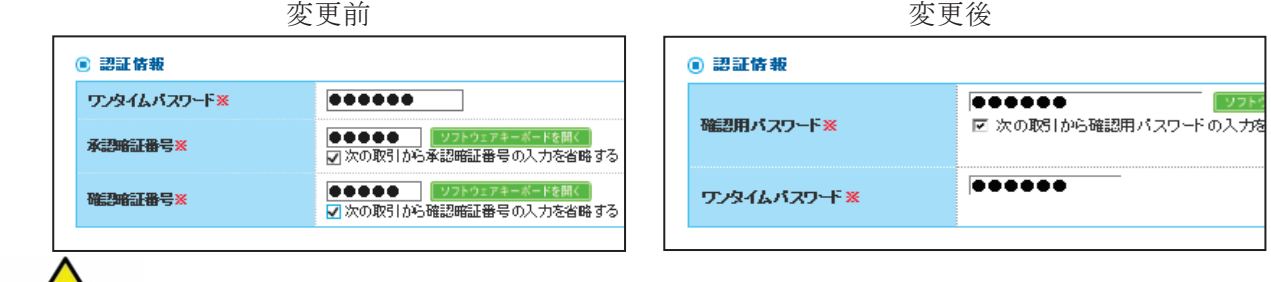

ユーザの方がご自身の「確認用パスワード」が分からないと、新システムで資金移動の お取引を行うことができません。

新システムで引き続き円滑にお取引いただくため、銀行から「ユーザ一覧」をお渡し しますので、以下のとおりご確認をお願いいたします。

A. 現在「確認用パスワード」を登録済みのユーザ

※2020年10月末までにご確認・お手続をお済ませくださいますようお願いいたします。

- ①「マスターユーザ」の方は、ユーザ一覧に「確認用パスワードあり」と記載されているユーザ に対して「確認用パスワードを覚えているか」ご確認ください。
	- ユーザから確認用パスワードを忘れたというお申し出があった場合は、巻末の「ご参考資料① マスターユーザ・管理者ユーザによる確認用パスワードの変更方法」をご参照のうえパスワー ドの再設定操作を行ってください。
	- ※「マスターユーザ」及び「管理者ユーザ」はすべてのユーザのパスワードを再設定すること ができます。
- ②マスターユーザの確認用パスワードがご不明の場合は銀行側でパスワードを再設定しますので 「ホクギンWebーHOT閉塞解除・パスワード再設定依頼書」を取引店にご提出ください。
- B. 現在「確認用パスワード」の登録がないユーザ(一般ユーザのみ)

### ※2021年1月4日(月)の新システム移行後に操作をお願いいたします。

 ・確認用パスワードの登録がないユーザは現行システムでは登録できませんので、新システムへ の移行後に登録していただきます。

 対象ユーザが2021年1月4日(月)以降に初めてログインすると「パスワード強制変更」 画面が表示されますので、ユーザご自身で確認用パスワードを登録してください。

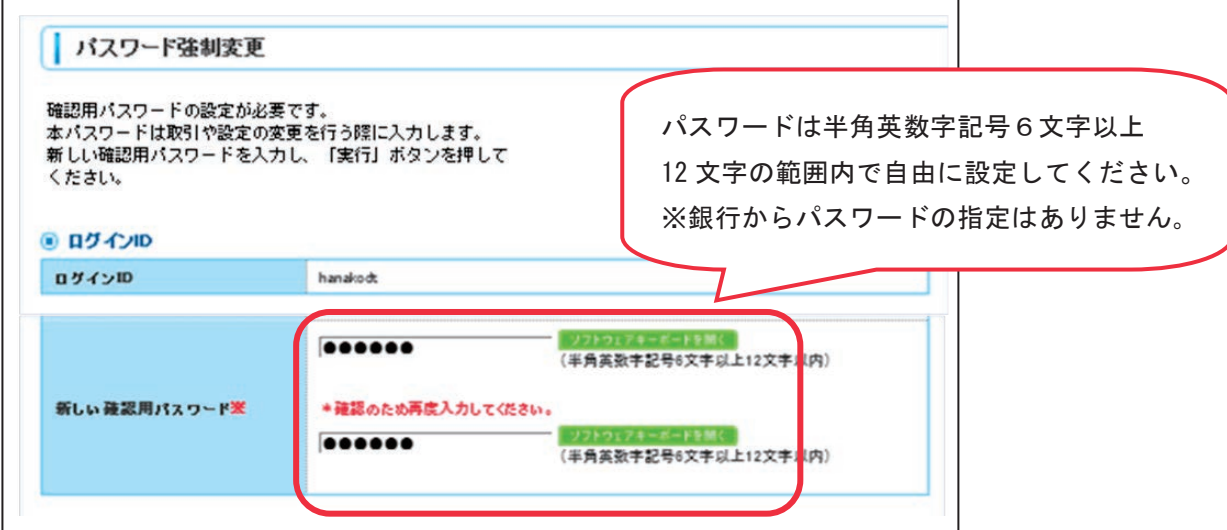

## Ⅱ.資金移動(振込振替)サービスの変更内容

## 重要 | (1) 受取人番号指定による振込振替の廃止、即時取引 (当日取引) の拡大

- ・「受取人番号を指定」による振込振替メニュー(3桁の番号を入力する振込振替取引)がなくなり、 新たに「新規に振込先口座を入力」による振込機能が新設されます。
- ・即時取引(操作日当日を振込振替の指定日とするお取引)はこれまで「受取人番号を指定」のみ 可能でしたが、新システムではすべての振込振替メニューで即時取引のサービスを提供いたします。

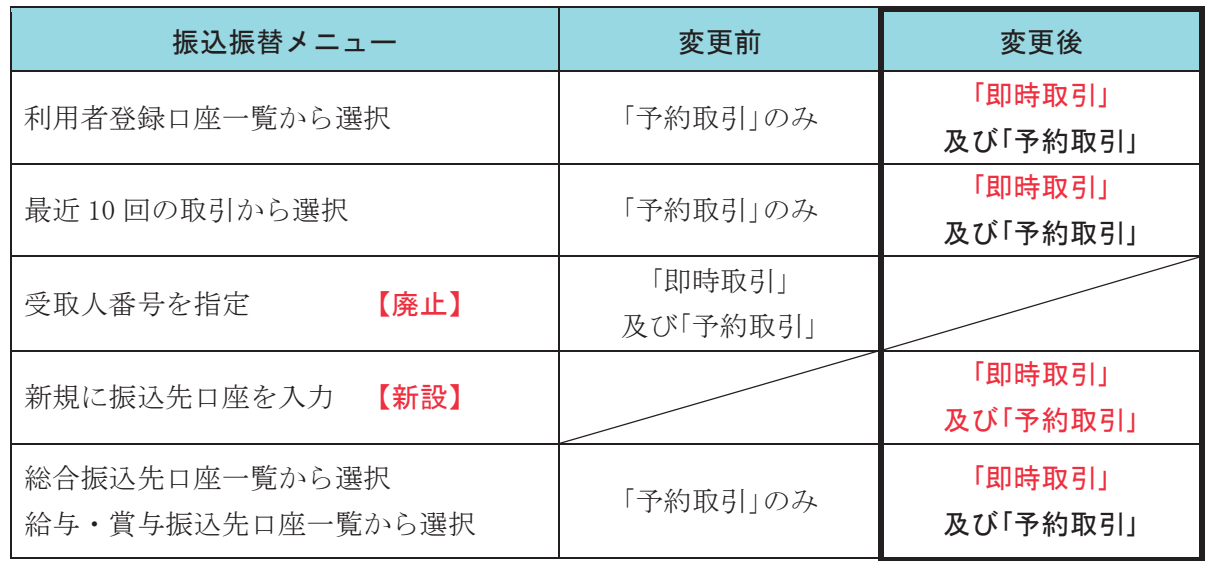

【ご利用ガイド】

- ①即時取引について、現行では「受取人番号を指定」によりご利用いただいておりますが、新シス テムでは「利用者登録口座一覧から選択」等をご利用ください。
	- ・受取人番号に登録されていた振込振替データは「利用者登録口座一覧から選択」の登録振込先 一覧の中にデータ移行します。
	- ・「利用者登録口座一覧から選択」では画面下に登録振込先一覧が表示されていますので、振込先 を選択して振込振替のお取引を実行することができます。

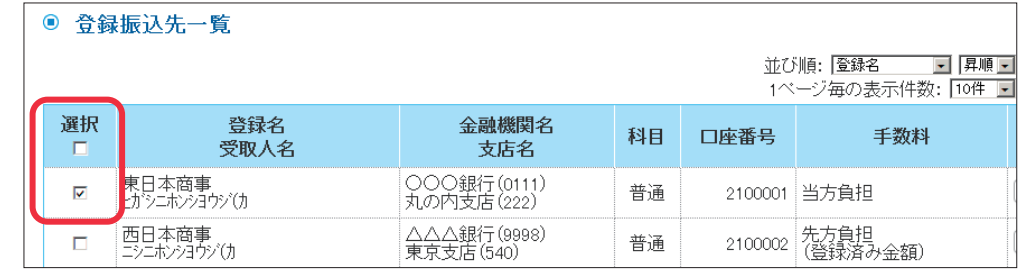

・登録振込先が多い場合には、受取人名(カナ氏名)等により絞り込み検索もできます。

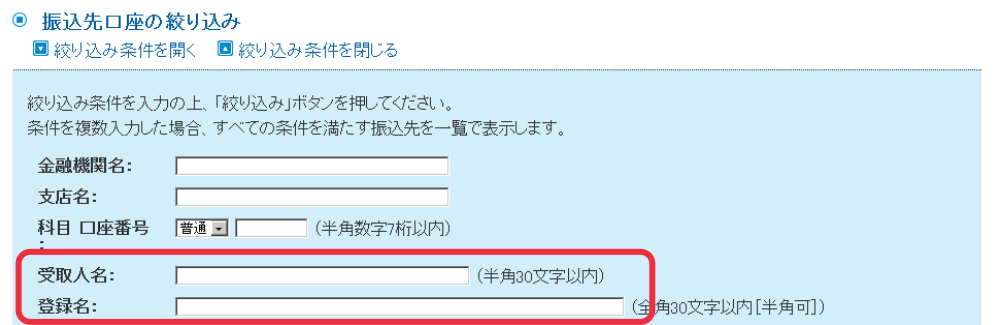

- ②「最近 10 回の取引から選択」から振込振替を行う場合、銀行名が旧銀行(北越銀行・第四銀行) となっている振込先明細はご利用いただけませんので、2021 年 1 月 4 日以降にお客さまのご操作 により新しい銀行名(第四北越銀行)にご変更をお願いいたします。(3ページ(3)の再掲)
- ③新設される「新規に振込先口座を入力」は、新システム移行時点(2021 年 1 月 4 日時点)では すべてのユーザが即時取引・予約取引とも「利用不可」と設定されており、画面上にボタンが 表示されません。

## (注)新システム移行時点におけるユーザごとの利用権限について

- ・現行システムで「受取人番号を指定」の利用権限がある .. で「受取人番号を指定」の利用権限があるユーザ(=現在、振込振替取引<br>· · · を行うことができるユーザ)については、新システムでは即時取引が「利用可」と設定 されています(但し「新規に振込先口座を入力」については上記のとおり全ユーザが利 用不可と設定)。
- ・現行システムで「受取人番号を指定」の利用権限がない ユーザ(=現在、振込振替取引 .... .. を行うことができない ユーザ)は、すべての振込振替メニューが利用不可と設定されて います(即時取引・予約取引ともにすべて不可と設定)。

⇒ユーザの利用権限の変更をご希望のお客さまは、巻末の「ご参考資料② 振込振替の 利用権限を変更する方法」をご参照のうえ設定変更操作をお願いいたします。

## (2)資金移動(振込振替)サービスの利用可能時間の変更

・資金移動サービスのご利用時間は、「即時取引」「予約取引」ともに平日・休日(十日祝)の24 時間 ご利用可能となります。

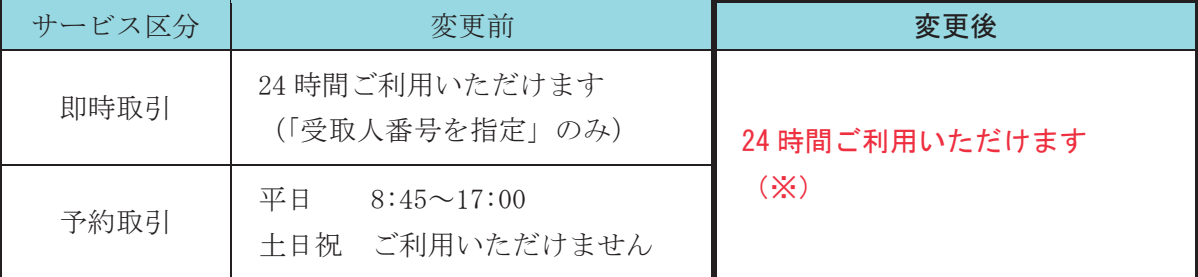

(※)システムメンテナンスのため毎週日曜日 21:00~月曜日 7:00 はサービスを休止します。

## (3)収納サービス(税金・各種料金の払込み)限度額取扱の変更

・収納サービスの1日当たり限度額(※電子証明書なしの場合)について、これまで「国庫金・地方 公共団体・民間収納機関を合算して最大 10 百万円まで」としていましたが、新システムでは民間 収納機関のみ限度額管理の対象となり、国庫金・地方公共団体は無制限の取扱に変更となります。

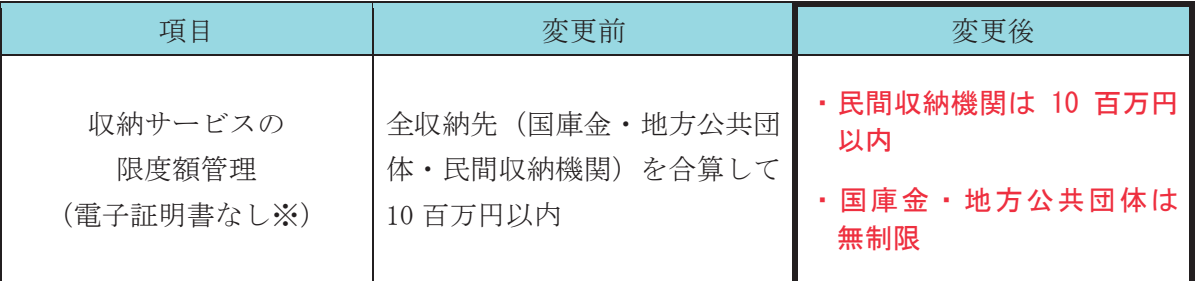

 (注 1)「電子証明書あり」の場合は「無制限(民間収納機関も無制限)」のまま変更ありません。 (注 2)限度額は上記金額の範囲内でお客さまが任意に設定することができます。

## Ⅲ.データ伝送サービスの変更内容

#### 重要 (1)データ送信時限の変更(2020 年 10 月及び 2021 年 1 月から)

・店頭、ご訪問、DM等によりご案内しております「総合・給与振込、口座振替等にかかるデータ 受付時限の変更についてのお知らせ」の再掲です。

## A.2020年10月1日(木)受付分から「給与振込(他行あり)」と「口座振替」のデータ送信 時限が以下のとおり変更となります(送信時限が早まります)。

新システムへの移行前に変更となりますのでご注意ください。

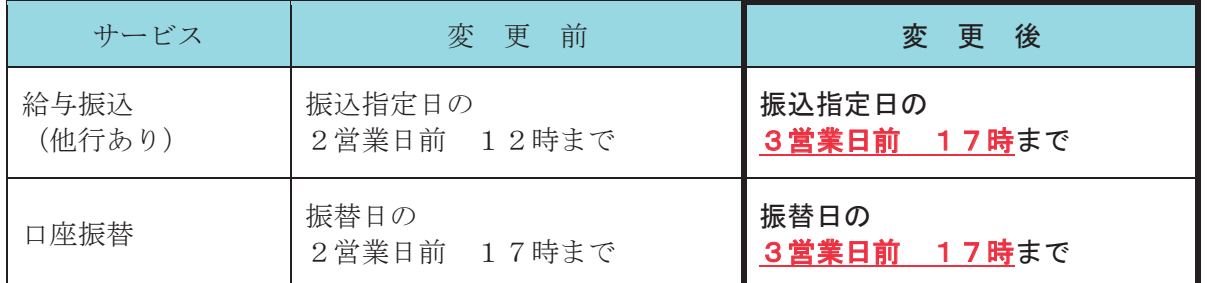

なお、給与振込(他行あり)について、新システム移行後の 2021 年1月4日(月)以降に上記の 受付時限を経過した後に振込をご依頼いただく場合、「他行宛給与振込遅延手数料」が発生します のでご注意ください。

B. 新システム移行日の2021年1月4日(月)受付分から「給与振込(当行本支店のみ)」の データ送信時限が以下のとおり変更となります。

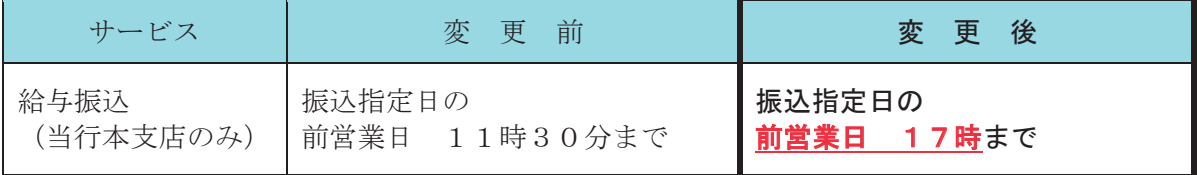

C.上記以外のサービスについてはデータ送信時限の変更はありません。

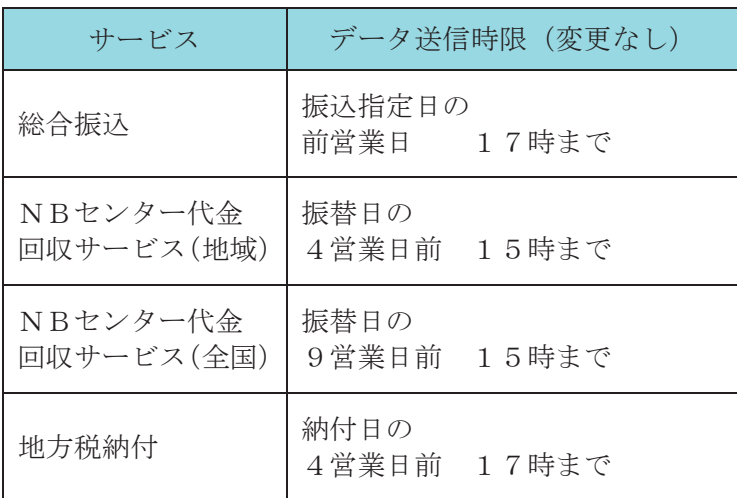

# 重要 (2)操作手順の変更(委託者コードを先に選択する手順に変更)

・データ伝送の振込データ・請求データ・納付データを新規作成する操作手順が変更となり、預金 口座と委託者コードを表示・選択する順番が入れ替わります。

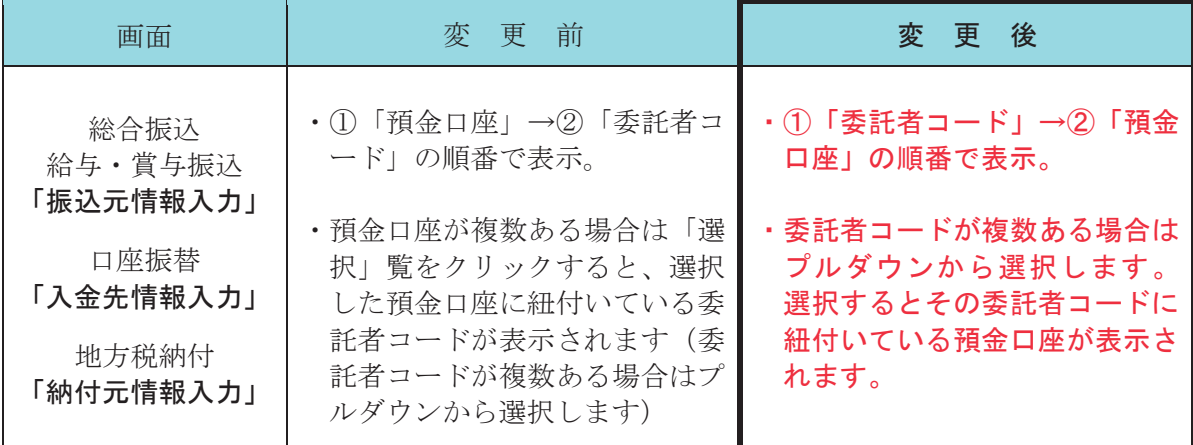

【変更後の総合振込「振込元情報入力」画面】

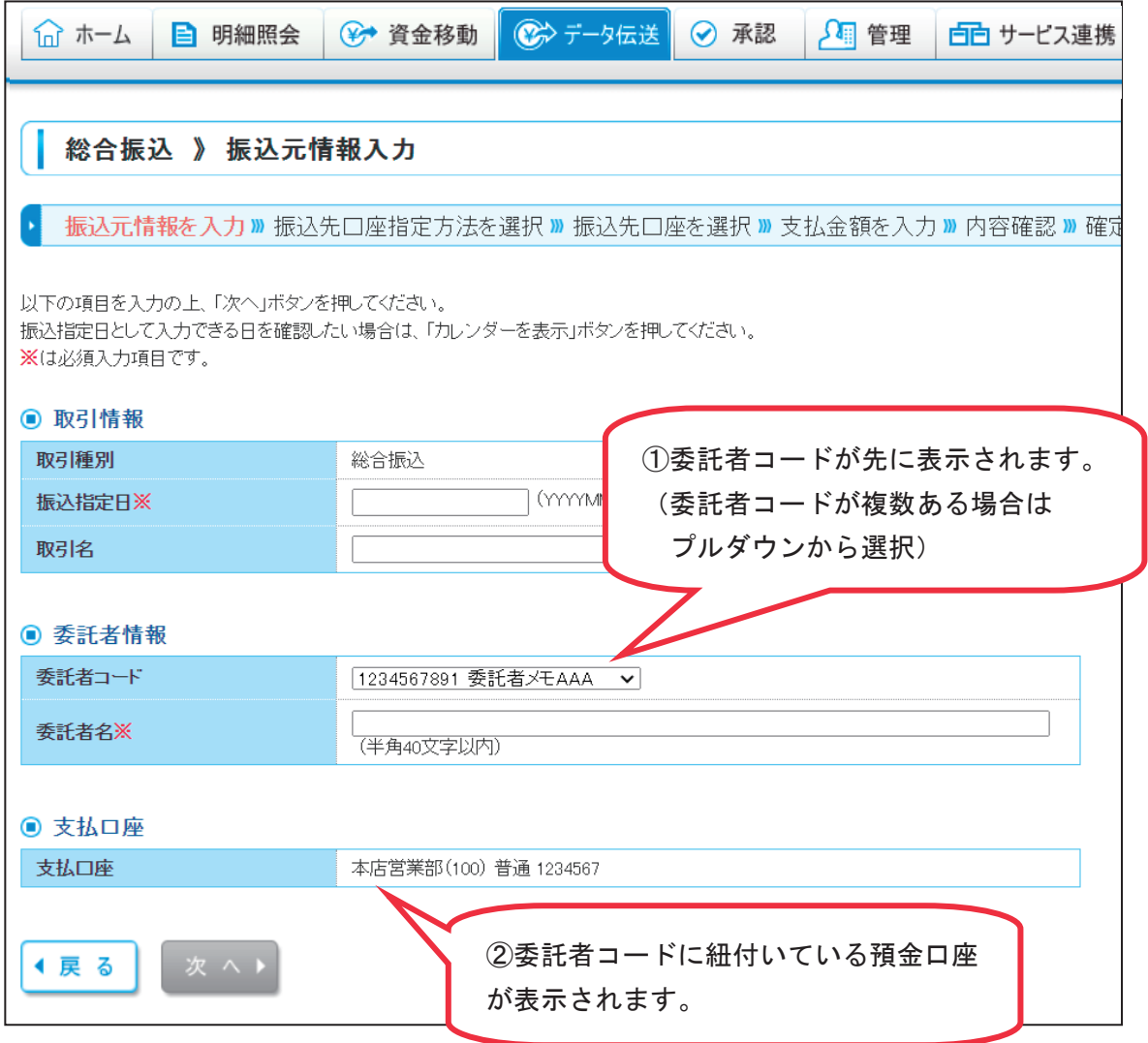

(次ページに続きます)

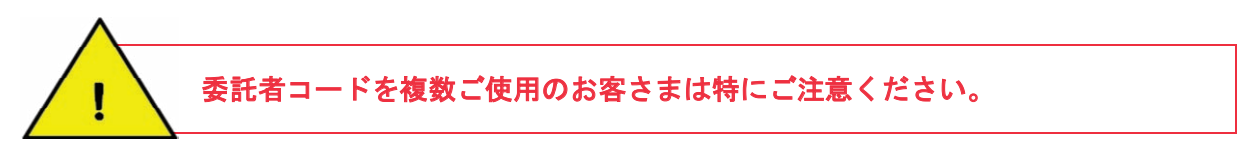

・委託者コードを選択した後、表示される預金口座の支店名と口座番号を必ずご確認ください。 表示された預金口座が「取引を行おうと思っていた口座と違う」という場合は、委託者コードの 選択が誤っていますので、プルダウンから委託者コードの選択をやり直してください。

## ・データ伝送取引の各ステップで依頼人情報を必ず確認してください。

 委託者コードによって委託者名を使い分けているお客さまは、委託者コードを間違えてしまうと 異なる振込依頼人名(口座振替の場合は請求者名)で伝送データが作成されますのでご注意くだ さい。

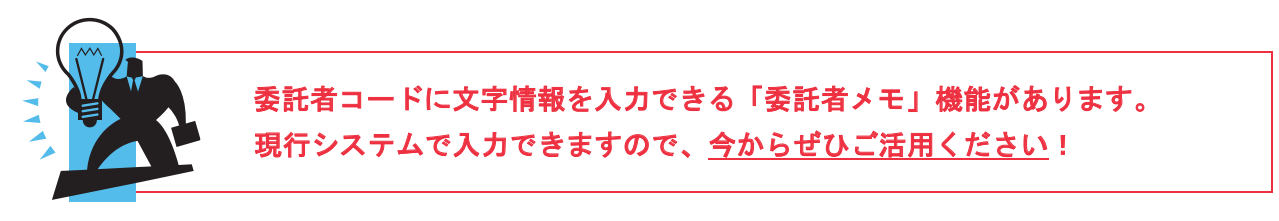

## ・委託者コードに全角 20 文字以内(半角可)でメモを入力することができます。

委託者コードの識別に役立ちますので、ぜひご活用ください。

※ 入力いただいた「委託者メモ」は新システムに引き継がれます。

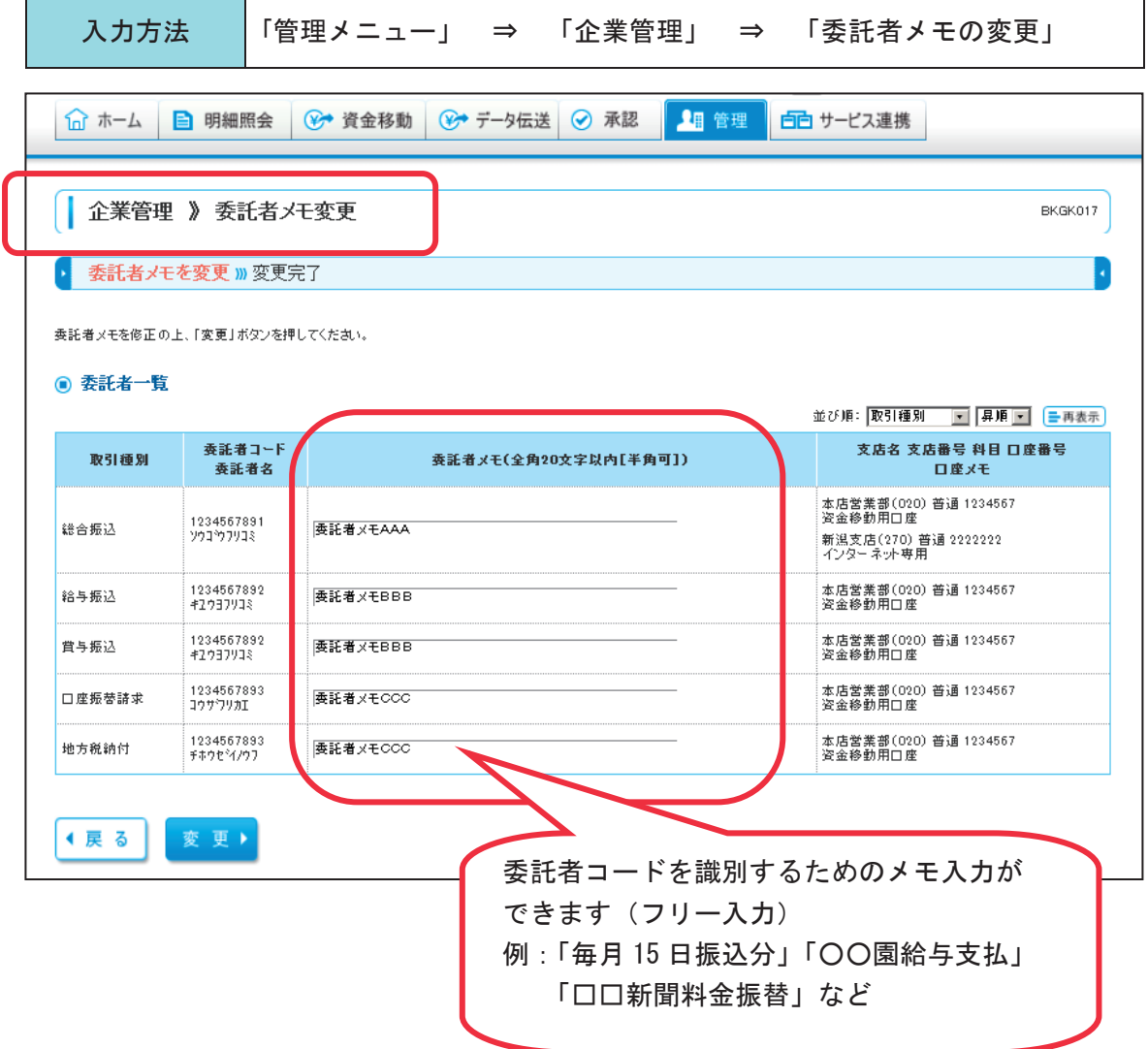

## Ⅳ.その他の変更内容

## (1)残高照会・入出金明細照会の変更

### ①残高照会の変更

 ・残高照会の結果一覧画面では「残高」及び「お引出可能金額」が表示されます。 現行システムで表示されている「残高の内他店券」の金額及び当座貸越の「貸越極度額」は 新システムでは表示されません。

【新システムの残高照会結果画面の例】

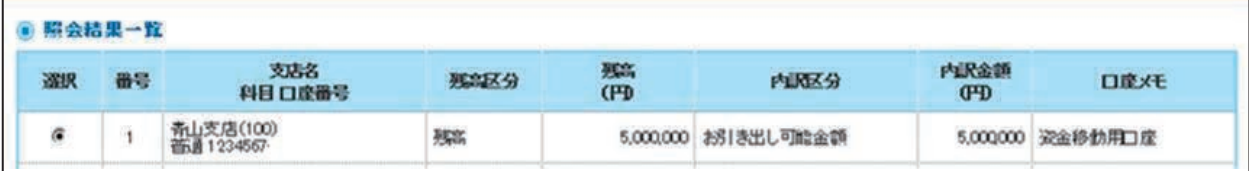

### ②入出金明細照会

・入出金明細照会の照会条件は「すべての明細を照会」のみとなります。

・照会可能期間は、最長 2 ヵ月から最長 4 ヵ月に拡大されます。

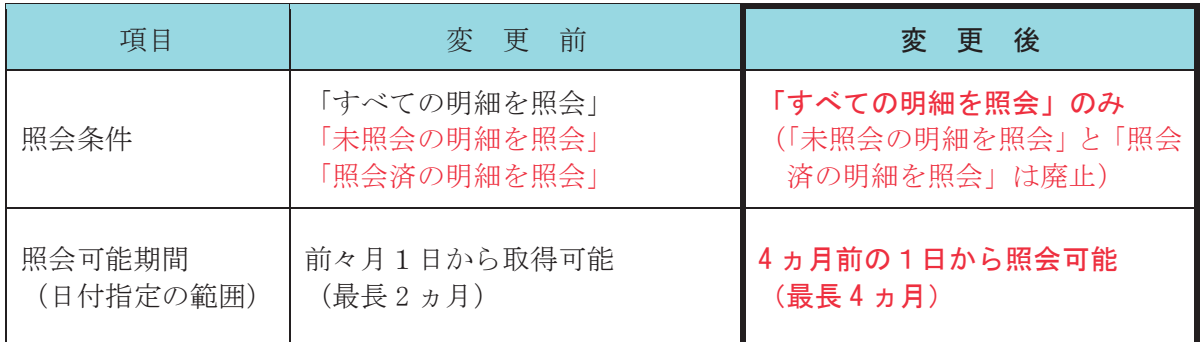

 システム移行前の入出金明細のうち、新システムに引き継がれる(照会可能である) 明細は「2020 年 12 月分のみ」です。

 2020 年 11 月以前の入出金明細は新システムで照会することができませんので、 システム移行前の 2020 年 12 月 30 日 (水) までに照会をお取りいただきますよう お願いいたします。

## (2)手数料引落方法の変更

- ・振込手数料が引落となるタイミングについて、現行では「お取引の都度」または「後納」がありま すが、2021年1月4日(月)のお取引から「後納」のみとなります。
- ・手数料の引落日は 2021 年 1 月(2020 年 12 月ご利用分の引落)から毎月 16 日に変更となります。
- ・振込手数料は基本手数料と合算して引落とされます。2021 年 2 月(2021 年 1 月ご利用分の引落) から変更となります。なお、基本手数料と振込手数料等の内訳につきましては、引落月の初旬に 郵送される「手数料額のお知らせ」によりご確認ください。

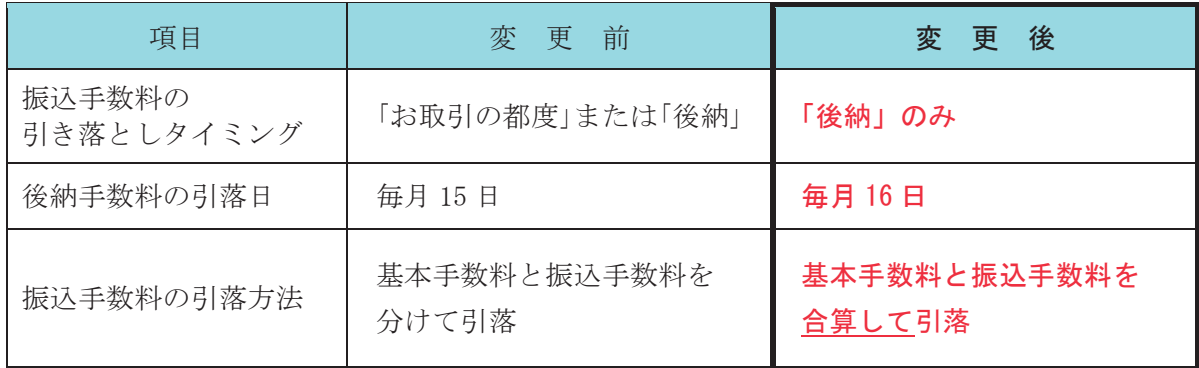

### (3) 摘要表示の変更

- ・上記(2)のとおりインターネットバンキングの基本手数料と振込手数料は合算して引落となり、 摘要には「BIZ-WEB テスウリョウ」と表示されます。
- ・また、インターネットバンキングを通じた振込振替のお取引の摘要について、支払取引は「受取人 名」から「BIZ-WEB」に変更、入金取引のうち「振替(※)」は「依頼人名」から「BIZ-WEB」に変更 となります。振込入金の場合は現行と同様に「依頼人名」が表示されます。
	- ※振替:ご本人さまによる同一店内口座間(インターネットバンキングの利用口座として登録済み の口座間)の資金移動を指します。

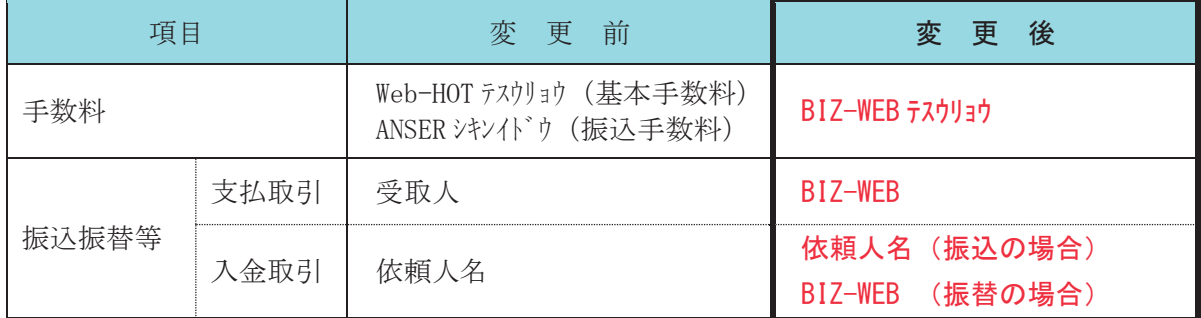

 この他の摘要表示の変更につきましては銀行から別途お送りする「合併に伴う重要なお知らせ」 をご覧ください。

## (4)URLの変更

- ・システム移行によりインターネットバンキングのURL(Webページの所在)が変更となります。 2021年1月4日(月)以降、第四北越銀行のホームページから法人向けインターネットバンキ ング「BIZ-WEB」ログイン画面へお進みください。
- ・「Web-HOT」のURLをブックマーク等に登録されている場合は、新しい「BIZ-WEB」 のURLを登録し直していただくようお願いします。
- ・クラウド会計ソフト等とインターネットバンキングを接続している場合もURL変更により再登録 が必要となります。詳しくはクラウド会計ソフト等のベンダーにお問い合わせください。

ご参考資料① マスターユーザ・管理者ユーザによる確認用パスワードの変更方法

・「マスターユーザ」および「管理者ユーザ」はすべてのユーザのパスワードをリセット(再設定) することができます。本ページでは、マスターユーザ・管理者ユーザが他のユーザの確認用パス ワードを変更する操作方法をご案内いたします。

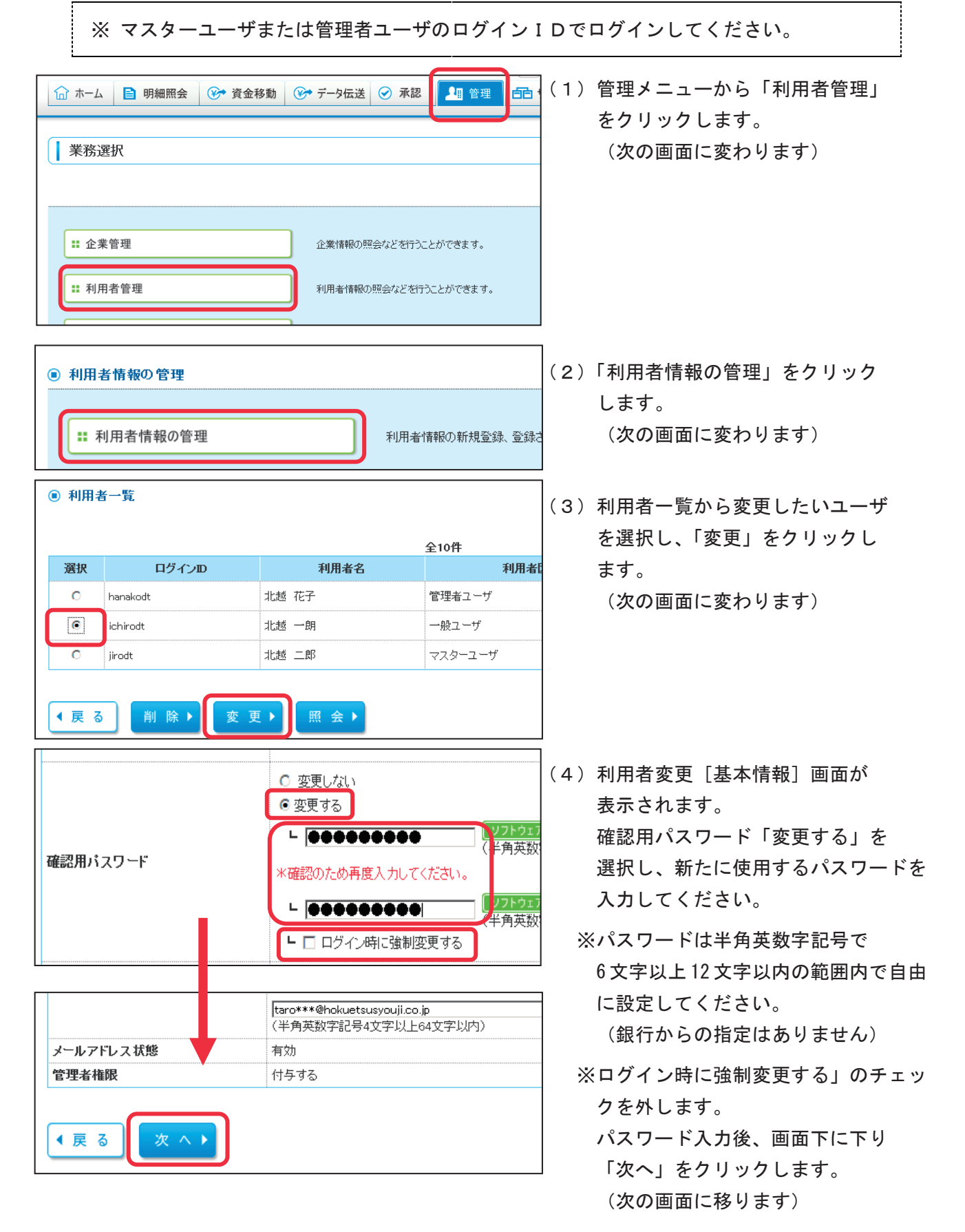

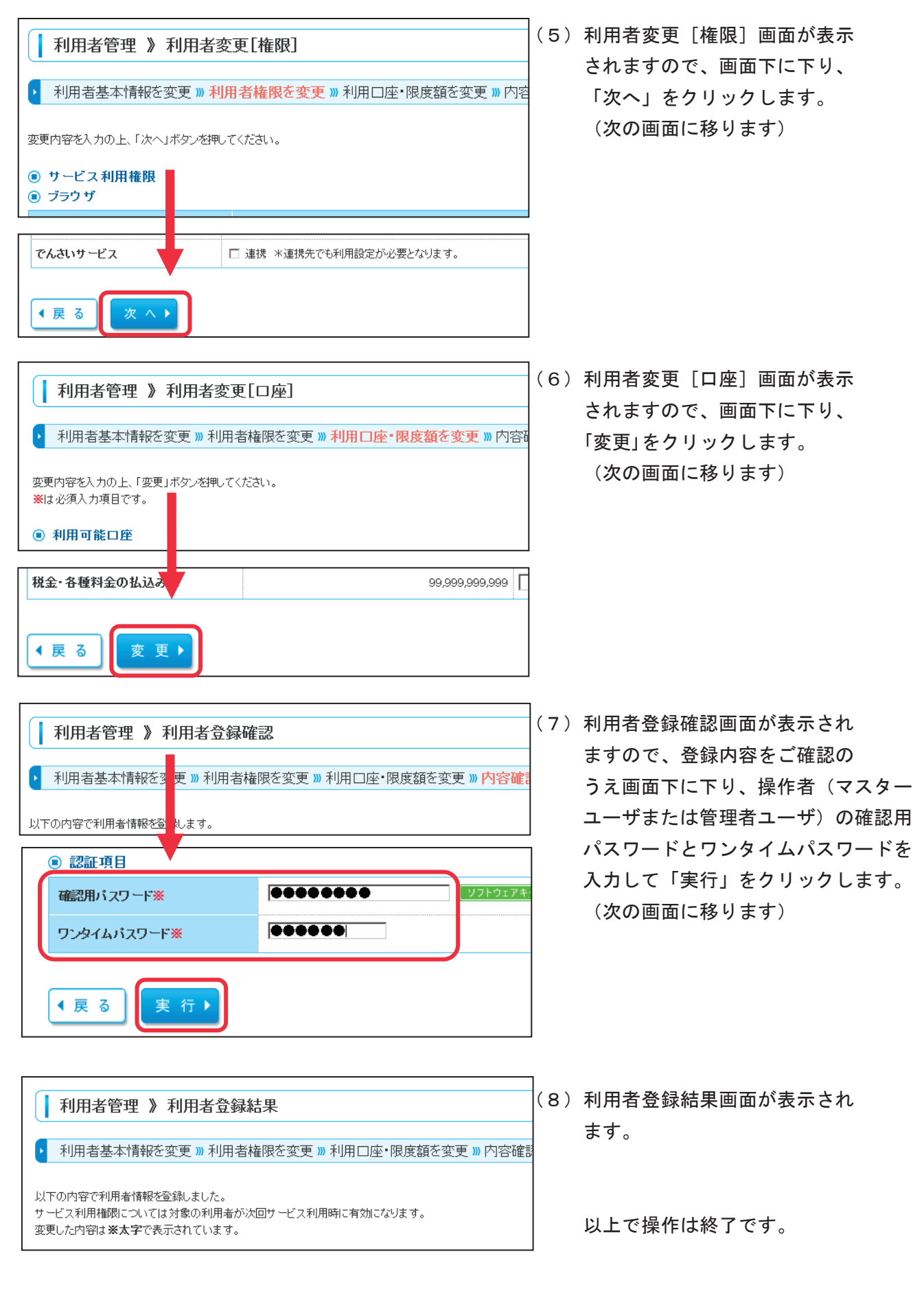

- ※ 再登録した確認用パスワードを、該当ユーザの方に確実にお伝えください。
- ※ 確認用パスワードをリセットしたいユーザが複数いる場合は、ユーザ毎に (1) ~ (8)の操作 を行ってください。

ご参考資料② 振込振替の利用権限を変更する方法

・資金移動サービス(振込振替)のご利用について、ユーザごとに振込振替メニューの利用可否およ び即時取引(当日取引)の可否を設定・変更する操作方法をご案内いたします。

※ マスターユーザまたは管理者ユーザのログインIDでログインしてください。

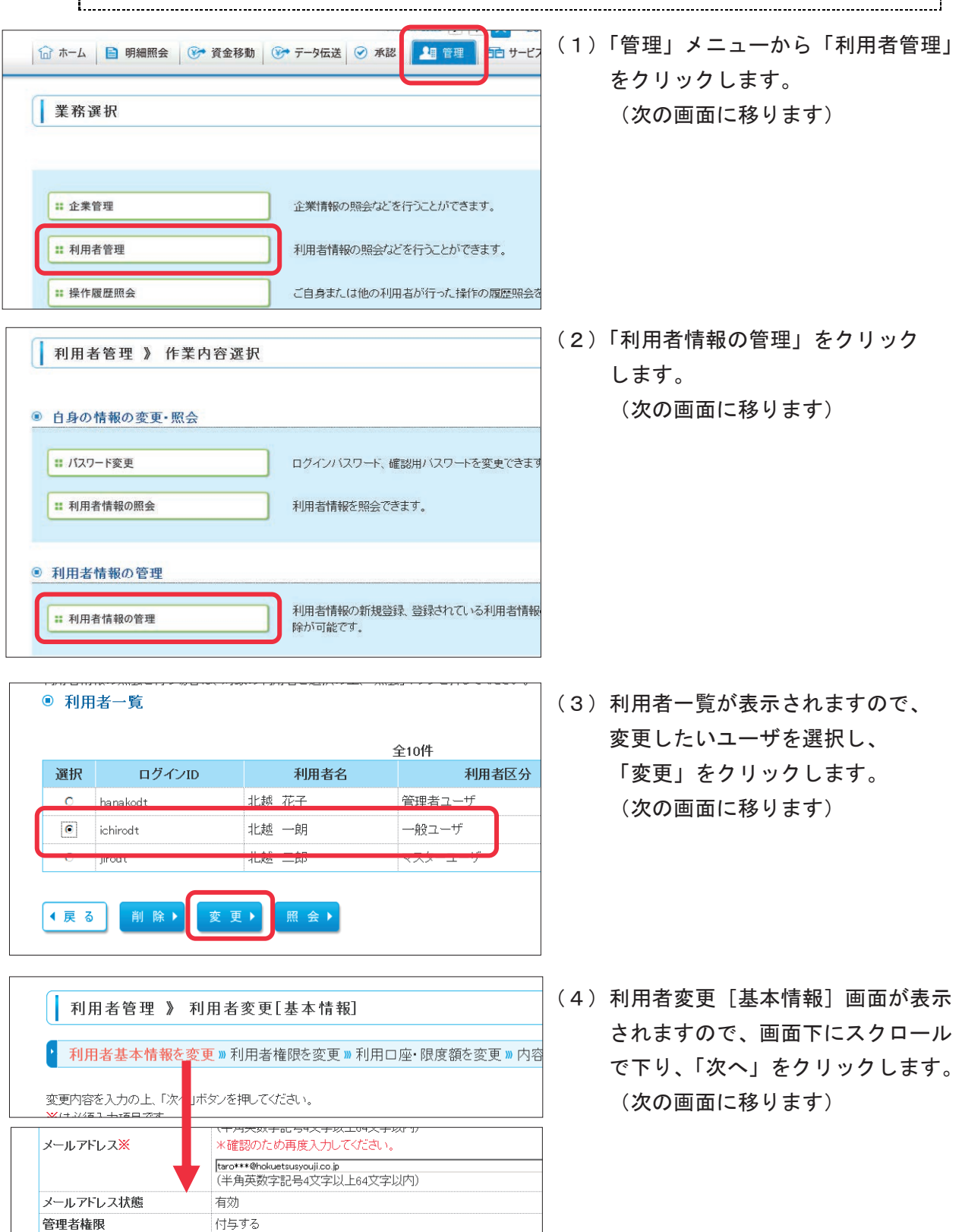

↓ 戻 る

(5)利用者変更[権限]画面が表示されます。

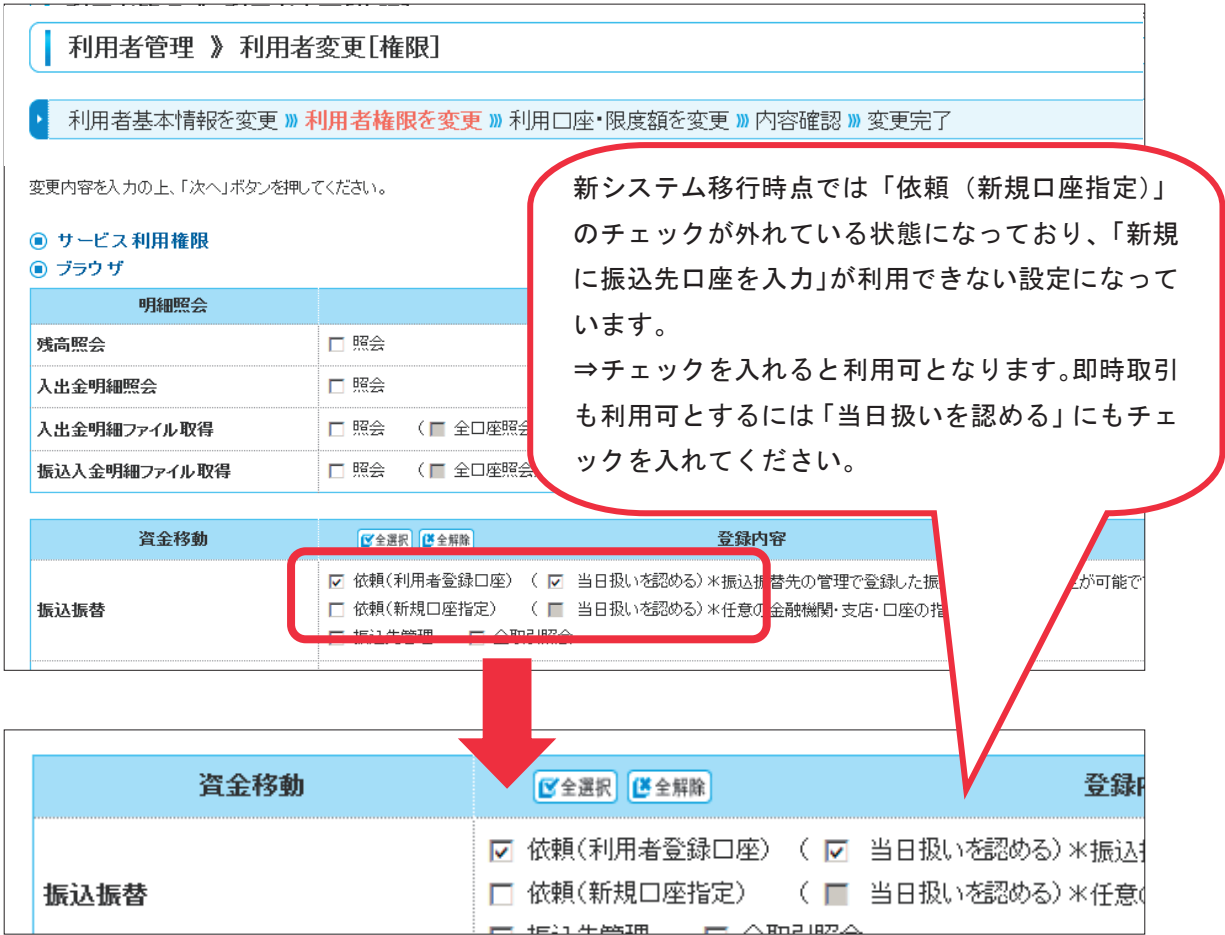

 画面に表示された「登録内容」のチェックボックスにチェックを付けると利用可能、チェック を外すと利用不可となります。

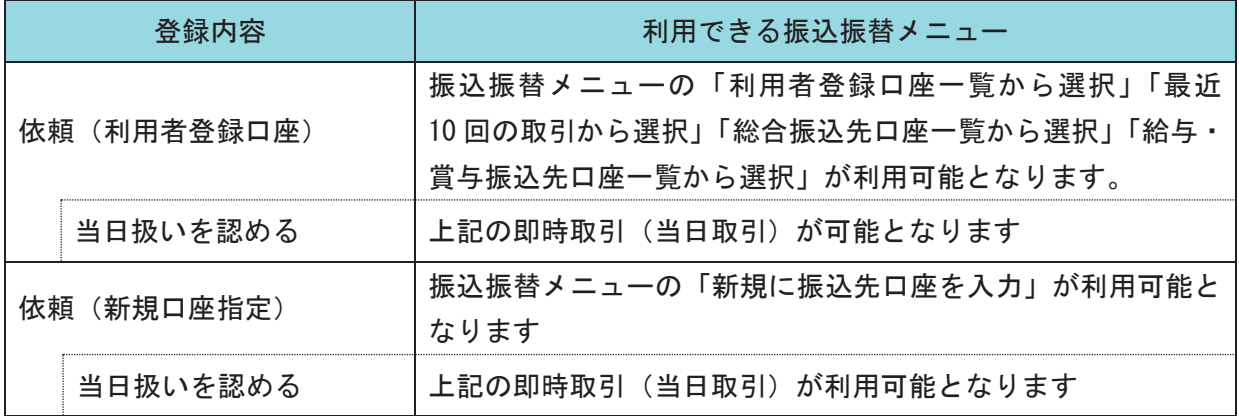

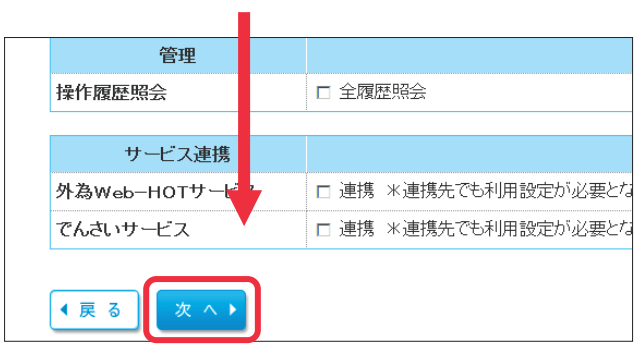

 チェックが終わりましたら、画面下に スクロールで下り、「次へ」をクリックしま す。

(次の画面に移ります)

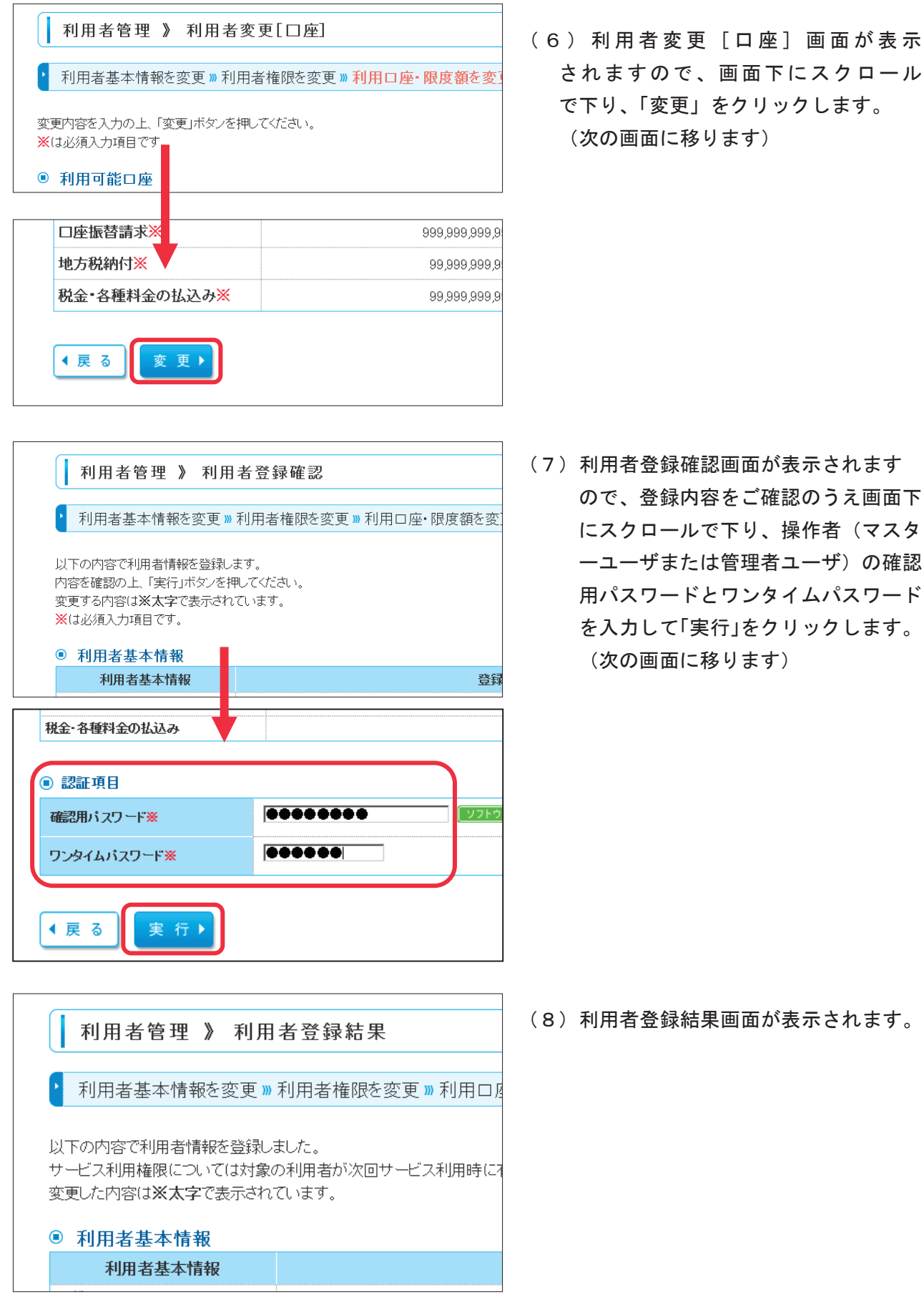

以上で操作は終了です。

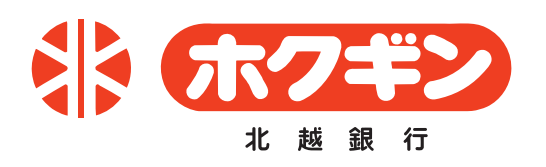